# **PROFESSIONAL JOG PADROM KIT**AY-PB502

# **Operating<br>Instructions**

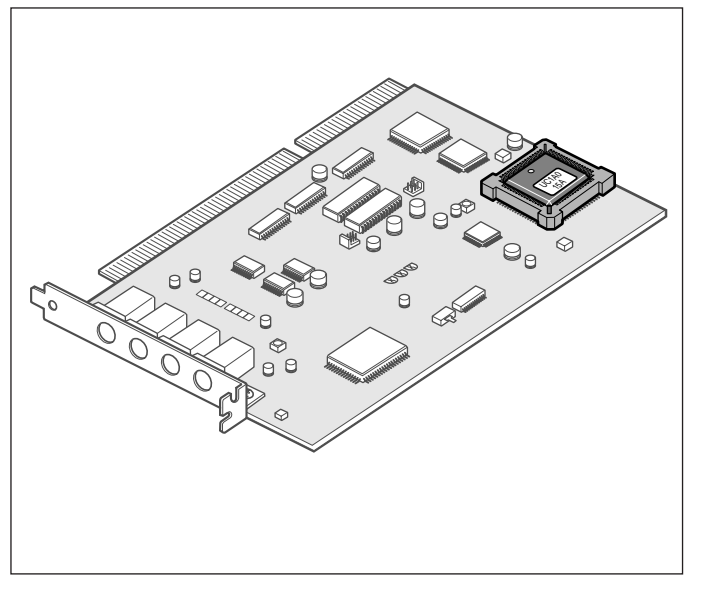

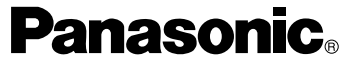

Before attempting to connect or operate this product, please read these instructions carefully.

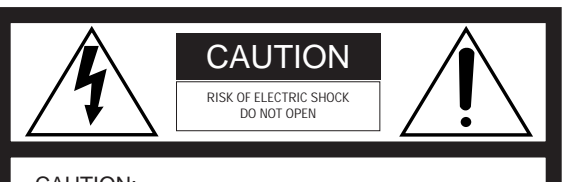

CAUTION:

TO REDUCE THE RISK OF ELECTRIC SHOCK, DO NOT REMOVE COVER (OR BACK). NO USER SER-VICEABLE PARTS INSIDE.REFER SERVICING TO QUALIFIED SERVICE PER-SONNEL.

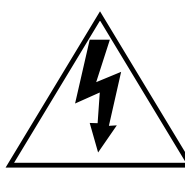

The lightning flash with arrowhead symbol, within an equilateral triangle, is intended to alert the user to the presence of uninsulated "dangerous voltage" within the product's enclosure that may be of sufficient magnitude to constitute a risk of electric shock to persons.

SA 1965

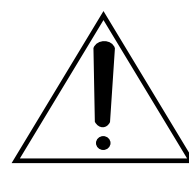

The exclamation point within an equilateral triangle is intended to alert the user to the presence of important operating and maintenance (servicing) instructions in the literature accompanying the appliance.

SA 1966

**NOTE:** This equipment has been tested and found to comply with the limits for a Class A digital device, pursuant to part 15 of the FCC Rules. These limits are designed to provide reasonable protection against harmful interference when the equipment is operated in a commercial environment. This equipment generates, uses, and can radiate radio frequency energy and, if not installed and used in accordance with the instruction manual, may cause harmful interference to radio communications. Operation of this equipment in a residential area is likely to cause harmful interference in which case the user will be required to correct the interference at his own expense.

For U.S.A

This Class A digital apparatus complies with Canadian ICES-003.For CANADA

Cet appareil numérique de la classe A est conforme à la norme NMB-003 du Canada.

The information marking of this product may be found on the bottom of the unit.

The serial number of this product may be found on the bottom of the unit.

You should note the serial number of this unit in the space provided and retain this book as a permanent record of your purchase to aid identification in the event of theft.

Model No.

Serial No.

WARNING:TO PREVENT FIRE OR SHOCK HAZARD, DO NOT EXPOSE THIS APPLIANCE TO RAIN OR MOISTURE.

# **PREFACE**

The ROM in this package is for exclusive use with the professional jog pad in the DVEdit Operating Panel Kit AY-RP500. Be sure to use the application software version 2.1 or later version

Before replacing the ROM, install the software of Version 2.1 or higher.

Connect the professional jog pad after replacing the ROM.

If you do not have the professional jog pad AY-JP2000, it is not necessary to replace the ROM.

## **Important**

- Before replacing the ROM, be sure to press the power switch off and pull out the power plug from the electrical outlet.
- Before handling the board, touch a metal part of it with your hand to discharge static from your body. Touching the board while you still have static in your body may cause the board to fail. It would be safer to wear an antistatic wriststrap.
- When it is necessary to temporarily place the board, put it on an antistatic mat or the like. Do not let any metal part of the board contact the metal parts of other boards.

## **Replacing the ROM**

- (1) Quit system operation, switch power off, and pull out the power plug from the electrical outlet.
- $\Omega$  Remove the case cover from the computer, then the JOG board. Before removing it, be sure to read the Operating Instructions for the DVEdit Operating Panel Kit AY-RP500, and reverse the mounting procedures.
- e Place the removed JOG board on an antistatic mat or the like, and remove the ROM from the JOG board.

## [How to Use Remover]

Insert the hooks at the ends of the remover into the twodiagonally located holes in the ROM socket as shown in Figure 1, and grip the remover as shown in Figure 2.

\* Never forcibly pull the remover upwards.

The ROM can be removed by lifting it out of the socket. Mark the removed ROM with red ink, for example, so it will not be mistaken for a new ROM

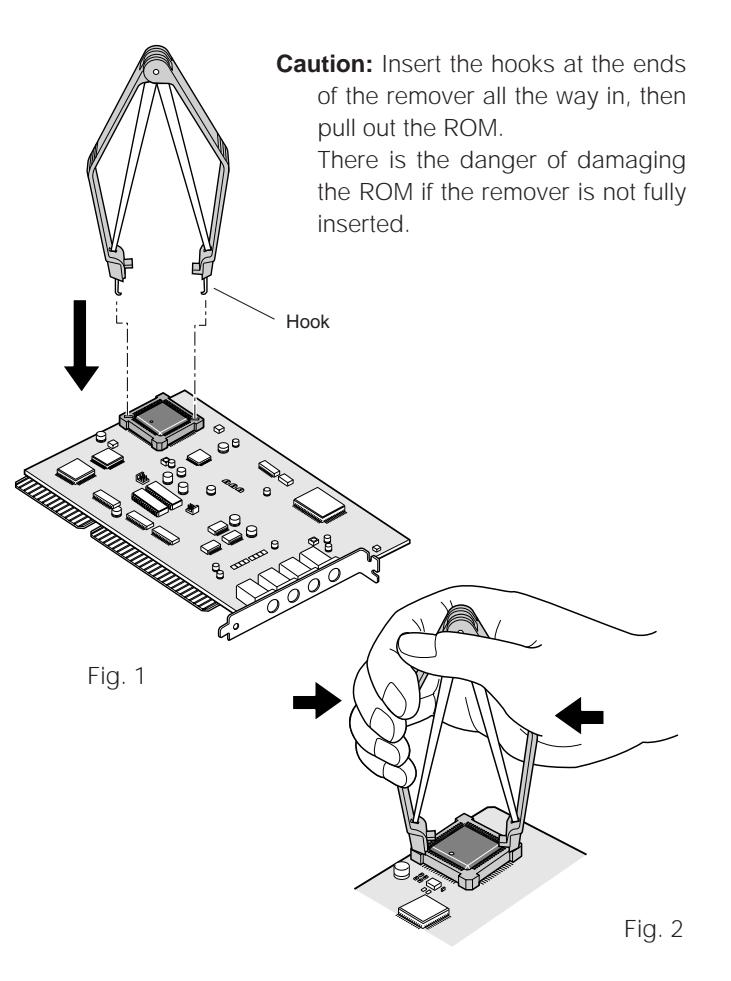

(4) Place a new ROM in the socket. Check the direction of the mark for pin 1 so that the ROM will be inserted in the correct direction, keep the ROM level, apply an even force on the ROM taking care not to bend the pins, and insert it fully till it clicks.

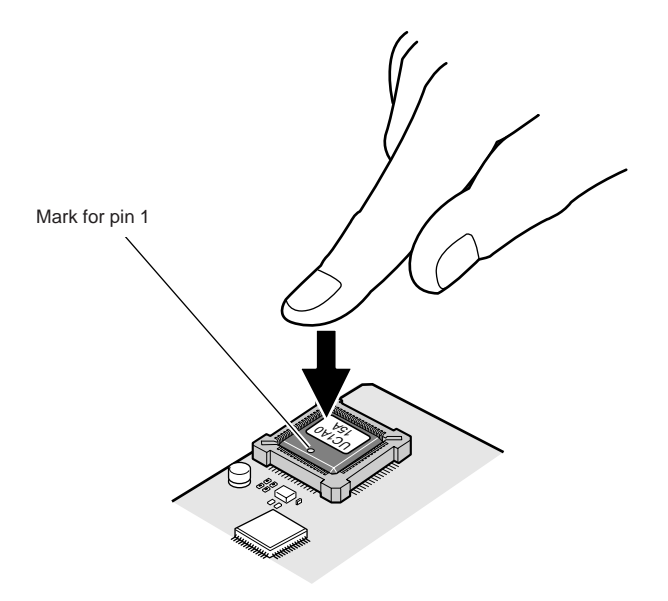

## **BOARD MOUNTING**

- **5** Mount the JOG board according to the instructions given in the Operating Instructions for the DVEdit Operating Panel Kit AY-RP500.
- $\circledR$  Insert the power plug back into the electrical outlet, and switch power on. Check that the system is started.

## **Accessories**

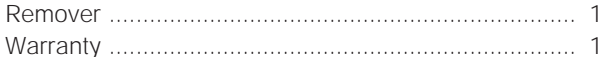

# **Panasonic PANASONIC BROADCAST & DIGITAL SYSTEMS COMPANY**

#### **DIVISION OF MATSUSHITA ELECTRIC CORPORATION OF AMERICA**

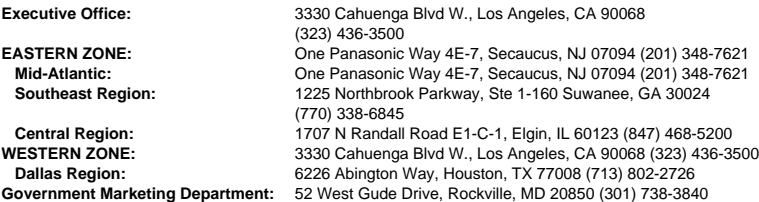

#### **PANASONIC CANADA INC.**

5770 Ambler Drive, Mississauga, Ontario, L4W 2T3 (905) 238-2115

#### **PANASONIC SALES COMPANY**

### **DIVISION OF MATSUSHITA ELECTRIC OF PUERTO RICO, INC.**

San Gabriel Industrial Park, 65th Infantry Ave., KM9.5 Carolina, Puerto Rico 00630 (809) 750-4300